## **Automatic Related Products Manual**

# **Getting Started**

Welcome to the documentation of Related Products for Magento 2 extension.

Whether you are a new or an advanced user, you can find some useful information here.

First of all we recommend you check the following link:

• How to install extension

# Installation

## How to install the extension

- 1. Backup your store's database and web directory.
- 2. Login to your server's SSH console and navigate to the root directory of the Magento 2 store.
- 3. Copy the installation instructions from the page <u>My Downloadable Products</u> to the SSH console and press ENTER.
- 4. Run command php -f bin/magento module:enable Mirasvit\_Core Mirasvit\_Related to enable the extension.
- 5. Run command php -f bin/magento setup:upgrade to install the extension.
- 6. Run command php -f bin/magento cache:clean to clean the cache.
- 7. Deploy static view files

```
rm -rf pub/static/*; rm -rf var/view_preprocessed/*; php -f
bin/magento setup:static-content:deploy
```

- 8. Run command php -f bin/magento indexer:reindex mst\_related\_index to reindex extension-related data.
- 9. Make sure that the native Magento cron job is configured and working correctly. The <u>Related Products</u> for Magento 2 extension runs all tasks in cron.

## Install the extension for Hyva

1. Run the command

```
composer require hyva-themes/magento2-mirasvit-related:*
```

#### 2. Enable installed Hyva modules:

bin/magento module:enable Hyva\_MirasvitRelated

3. Update Magento database schema and data with the command:

bin/magento setup:upgrade

4. Compile the code of the installed extension:

bin/magento setup:di:compile

5. Run the command below to clean the cache:

bin/magento cache:flush

?

## **Product Selection Rules**

**Selection Rule** - This is the internal function that describes the conditions in selecting some appropriate related products.

Go to **Marketing > Related Products > Product Selection Rules**. You will see the applicable rules.

You can add a Rule by pressing **Add New Rule** button. You will see then a Rule edit form, which contains the following basic data:

#### **General information**

• Internal Name - the internal name of the rule.

#### **Products Selection Condition**

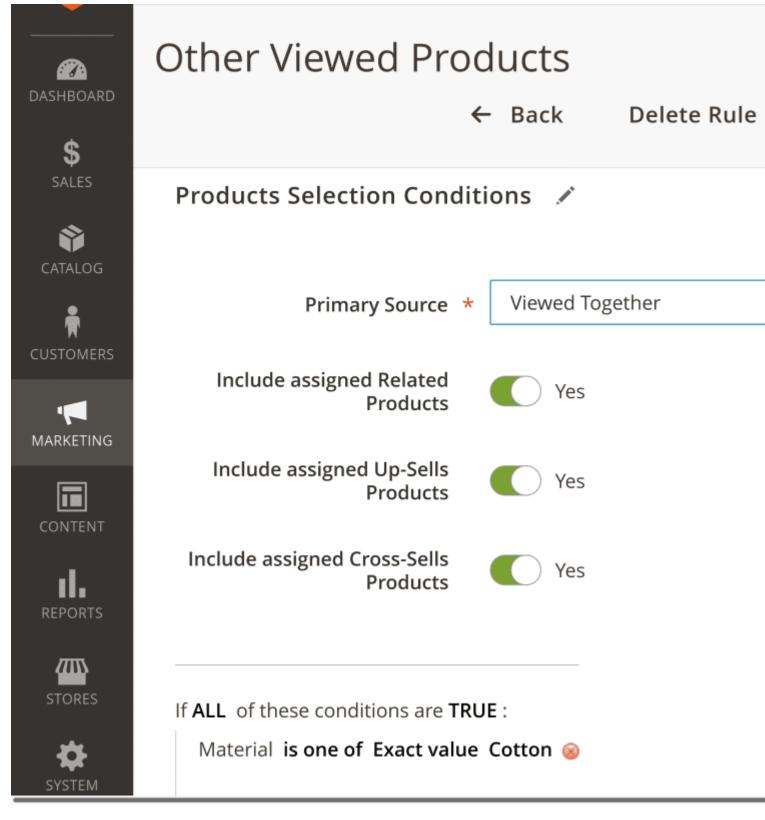

#### **Primary Source**

Primary Source - the source of some related products. The <u>Related Products for Magento 2</u> extension selects related products based on:

- Whole Catalog all available products (products from the current product page, last added product in the cart, any already purchased products, possible related products)
- **Bought Together (the same Order)** previous orders (products from current product page, the last added product in the cart, any already purchased products, possible related products were bought in the same order)

- Also Bought (the same Customer) previous orders (the same customer bought products from the current product page, the last added product in the cart, any already purchased products, possible related product)
- Viewed Together previous product viewing history (the same customer viewed products from current product page, the last added product in the cart, any already purchased products, possible related product).

#### Note

When using the rule "Other Viewed Products" for the Product Blocks, please note that this rule updates the list of related products only if the option "Enable "Product View" Report" is enabled.

To activate the "Enable "Product View" Report", navigate to **Stores > Configuration > Reports** where you must first activate the option **Enable reports**. After that, the option **Enable ''Product View'' Report** will become available.

Please note that "Other Viewed Products" only takes into account viewed products of logged-in customers.

#### **Use default Magento collections**

Under the **Primary Source** drop-down menu, three additional options are located that allow you to use the default Magento collections.

- Include assigned Related Products
- Include assigned Up-Sells Products
- Include assigned Cross-Sells Products

When the respective checkbox is activated ,the products are first added from default source and after that – products are added by the created rule.

#### Rule

Rule - additional conditions to specify what products will be considered as related products.

?# Product Blocks

**Product Block** - a block that displays related products on the store's pages.

Go to **Marketing > Related Products > Product Blocks**. You will see some available blocks.

You can add a Block by pressing **Add New Block** button. You will then see a Block in the edit form, which contains some basic data:

# E Viewed

# **General Informa**

## **General information**

- Internal Name internal name of the block
- Active to enable/disable block
- **Priority** priority of the block. If a few blocks share the same position on the page, the extension will select the one block with the highest priority
- Store View the store view the current rule is applied to

## Where To Display

This section defines on what page type and where on this page the block of related products is displayed. For example, the related products block can be placed on product page in several places: inside main content, on sidebar or inside the Magento native related product block.

#### Note

After changing the position or creating a block, you should clear the Magento cache to apply your changes. Navigate to **System > Cache Management > Flush Magento Cache** 

• Use predefined position - activates placing the block on Magento predefined pages and positions. For example, here is how the block of similar products looks at the top and bottom of the content section on product page:

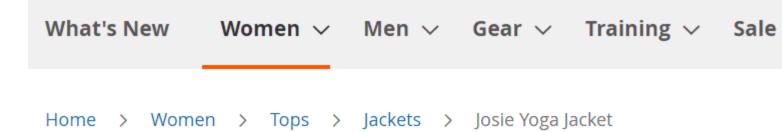

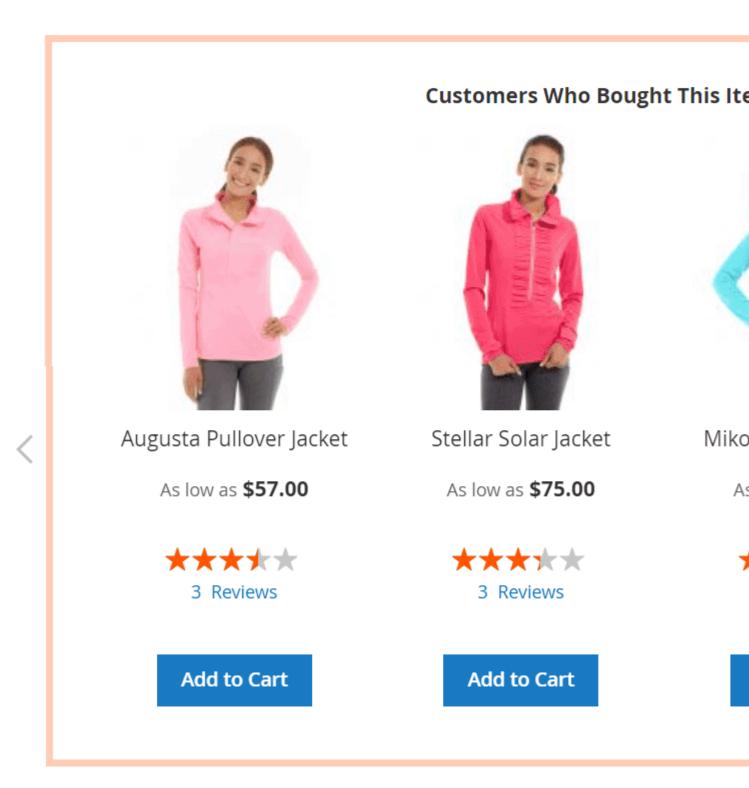

When this option is disabled you can configure your own position for the block. Syntax: page/container/before/after. Example: catalog\_product\_view/product.info.extrahint//-

- **Remove Native Related Products Block** removes the default Magento related products block when activated
- **Remove Native Cross Sells Products Block** removes the default Magento cross sells products block when activated
- **Remove Native Upsells Products Block** - removes the default Magento upsells products block when activated

## What To Display

This section defines what products would be displayed in the block. You need to configure <u>Product Selection</u> <u>Rules</u> first to be able to choose what products to display. For example, you can configure to display the crossselling products or similar products.

| Cross-Selling Products2  |                                                                                                    |                 |            |
|--------------------------|----------------------------------------------------------------------------------------------------|-----------------|------------|
| ← Back Del               | ete Block                                                                                                   | Reset           | Save       |
| What To Display          |                                                                                                    |                 |            |
| Product Selection Rule * | Similar Products<br>Cross-Selling Products                                                                  |                 |            |
| How To Display           | Other Viewed Products<br>Similar Products<br>By purchases history<br>Cross-Selling Products (without limita |                 |            |
| Block Title              | Customers \                                                                                                 | Who Bought This | s Item Als |

## How To Display

This section defines the general appearance of the configured block.

• Block Title - the name of the block that is visible to the shopper

- Number of products the quantity of items to be displayed in the block
- Sort By defines how products should be sorted in the block. Random Order can affect the load time of the page.
- **Direction** sorting direction for products in the block. This setting will be ignored if the **Sort By** is set to **Random Order**
- Use slider activate if the number of products does not fit inside the block without scrolling
- Number of products per page the quantity of products the block should fit without scrolling
- Template choose the visual style of the block. Options available: default, bulletproof, widget.

# **Default template**

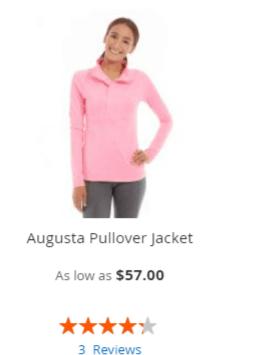

Add to Cart

St

# Bulletproof template

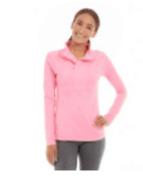

Augusta Pullover Jacket

As low as **\$57.00** 

Add to Cart

## How to upgrade extension

To upgrade the extension, follow these steps:

- 1. Backup your store's database and web directory.
- 2. Login to your server's SSH console and navigate to the root directory of the Magento 2 store.
- 3. Run command composer require mirasvit/module-related:\* --update-withdependencies to update current extension with all dependencies.

#### Note

There are some cases when the command above is not applicable; it is not possible when updating the current module; neither will it be applicable when upgrading all the Mirasvit modules in a bundle. In this case, the command above will be of no effect.

Run instead composer update mirasvit/\* command. It will update all Mirasvit modules installed in your store.

- 4. Run command php -f bin/magento module:enable Mirasvit\_Core Mirasvit\_Related to enable the extension.
- 5. Run command php -f bin/magento setup:upgrade to install updates.
- 6. Run command php -f bin/magento cache:clean to clean the cache.
- 7. Deploy static view files

rm -rf pub/static/\*; rm -rf var/view\_preprocessed/\*; php -f bin/magento setup:static-content:deploy

8. Run command php -f bin/magento indexer:reindex mst\_related\_index to reindex the data related to the <u>Related Products for Magento 2</u> extension.

# **Disabling the Extension**

## **Temporarily Disable**

To temporarily disable the extension please follow these steps:

- 1. Login to your server's SSH console and navigate to the root directory of the Magento 2 store.
- 2. Run command php -f bin/magento mirasvit:related:cleanup to cleanup related data.
- 3. Run command php -f bin/magento module:disable Mirsvit\_Related to disable the extension.
- 4. Log in to the Magento backend and refresh the store cache (if enabled).

## **Removing the Extension**

To uninstall the extension, please follow these steps:

- 1. Login to your server's SSH console and navigate to the root directory of the Magento 2 store.
- 2. Run the command composer remove mirasvit/module-related to remove the extension.
- 3. Log in to the Magento backend and refresh the store's cache (if enabled).

# **Change Log**

## 1.2.25

(2025-09-12)

#### Fixed

• Select website id for Single-Store Mode

## 1.2.24

#### (2025-09-05)

#### Fixed

• Fixed website filtering

## 1.2.23

(2025-08-27)

#### Fixed

Unrecognized method setFlag

## 1.2.22

(2025-08-20)

#### Fixed

• Compatibility with Adobe Commerce (Magento EE)

## 1.2.21

(2025-08-06)

#### Fixed

• Drop temporary table

## 1.2.20

(2025-07-25)

#### Improvements

• Improved performance of the Block page

#### Fixed

• Add website filtering

## 1.2.19

#### (2025-07-04)

#### Fixed

• Updated temporary table name

## 1.2.18

#### (2025-06-06)

#### Improvements

• Added row limits for indexing recently viewed products

## 1.2.17

#### (2025-05-22)

#### Features

• Added the "Recently Viewed" source to the products selection conditions

## 1.2.16

(2025-04-24)

#### Features

• Ability to use selection rules to set up related products for blog posts

## 1.2.15

#### (2025-04-14)

#### Fixed

• Compatibility with Magento 2.4.8

## 1.2.14

(2024-12-24)

#### Fixed

• Fixed duplicate product pairings in the "viewed\_together" index

## 1.2.13

(2024-12-18)

#### Features

• Added integration with Mirasvit Follow Up Email module

## 1.2.12

(2024-11-22)

#### Improvements

- Compatibility with Mirasvit\_Sorting ability to use sorting criteria in related product blocks
- Remove native related/upsell/crosssell blocks improved (multiple themes, one of them Hyva)

## 1.2.11

(2024-11-05)

#### Improvements

• Ability to set random order for products in related products block

## 1.2.10

(2024-10-30)

## Fixed

• Now the Improved Sorting module does not affect sorting in the Block

## 1.2.9

(2024-09-26)

## Fixed

• Processing product selection rules on category page

## 1.2.8

(2024-05-29)

## Fixed

• Product image size on some configurations

## 1.2.7

(2024-05-09)

#### Improvements

• Support Mirasvit GDPR extension v1.4

## 1.2.6

## (2024-04-24)

#### Fixed

• Processing Product Selection Rules with "contains" in the condition

## 1.2.5

(2024-04-10)

#### Improvements

• Reduced indexing time

#### Fixed

• Fixed display issue in widget slider when owl carousel is installed

## 1.2.4

#### (2024-03-19)

#### Improvements

• Command for restore layout after re-enable module

#### Fixed

• Table already exists error

## 1.2.3

(2024-01-26)

#### Fixed

• Item with the same ID exists error if the rule condition contains the Current Product Category

## 1.2.2

(2024-01-05)

#### Improvements

• The Display Out of Stock Products option affects Native Related/Up-sell/Cross-sell products added to a block

## 1.2.1

(2024-01-04)

#### Improvements

• Ability to exclude Out of Stock Products when Display Out of Stock Products option is Yes

## 1.2.0

(2023-12-29)

## Features

- Selecting products by image availability
- Ability to choose sort order
- Assigned products are located at the beginning of the block with their position

#### Improvements

• Block rendering performance

## 1.1.34

(2023-11-24)

#### Features

• Setting for statistics history lifetime

## 1.1.33

(2023-11-06)

#### Fixed

• Error on the cart page for Hyva theme if the related products block is disabled

## 1.1.32

(2023-11-03)

#### Fixed

- Add into Native Cross-Sell Block for Hyva theme
- Processing Product Selection Rules for a block on the cart page.

## 1.1.31

(2023-10-12)

Fixed

• Processing Product Selection Rules if the same attribute appears several times in a condition

## 1.1.30

(2023-10-11)

#### Fixed

- Processing Product Selection Rules with "is not one of" in the condition
- Issue with show Stock Status

## 1.1.29

(2023-10-04)

#### Fixed

• Products selection by price for products whose Product Type is not simple

## 1.1.28

(2023-10-04)

#### Fixed

• Products selection for a block if several stores are configured

## 1.1.27

(2023-10-02)

#### Improvements

• Hide slider dots and slider arrows if only one page

## 1.1.26

(2023-09-13)

#### Fixed

• Base Currency in analytics column on Product Blocs page

## 1.1.25

## (2023-07-11)

## Fixed

• Selection rule for grouped product

## 1.1.24

(2023-07-10)

## Fixed

• Checking Display Conditions when adding products to Native Block

## 1.1.23

## (2023-07-07)

#### Fixed

• Error "Item with the same ID already exists"

## 1.1.22

## (2023-07-07)

#### Fixed

• Error "Item with the same ID already exists" when displaying a block

## 1.1.21

## (2023-06-27)

#### Improvements

• In the module settings added a limit of the last days for indexing

## 1.1.20

(2023-06-26)

#### Improvements

• Added automatic reset of auto\_increment to prevent potential integer overflow during indexation.

## 1.1.19

(2023-06-23)

#### Fixed

• Resolved the 'Duplicate entry for key...' error that occurred while opening the shopping cart

## 1.1.18

(2023-06-23)

#### Improvements

• Added additional optimizations to the product selection mechanism that was improved in version 1.1.17

#### Fixed

• Resolved the issue of selecting related products for the block (shopping cart)

## 1.1.17

(2023-06-09)

#### Improvements

• Optimized frontend performance (selecting related products with extra large indexes)

## 1.1.16

(2023-05-10)

#### Fixed

• Rule with Current Product in condition

## 1.1.15

(2023-04-20)

#### Improvements

• Reduced indexing time for stores with a large number of orders

## 1.1.14

(2023-04-04)

#### Improvements

• Added left-right swipe handling

#### Fixed

• Image display issue in Bulletproof Template

## 1.1.13

#### (2023-03-23)

#### Fixed

• Issue with removing Native Block

## 1.1.12

#### (2023-03-15)

#### Fixed

• PHP 8.2

## 1.1.11

(2023-02-23)

#### Improvements

• Added support of Magento 2.4.6

#### Fixed

- Save Block button caption
- Conditions Contain and Not Contain in Product Rule
- Value change when editing Rule Conditions

## 1.1.10

(2022-09-20)

## Fixed

- Remove Native Related Products Block and Remove Native Upsells Products Block for Hyva theme
- Remove Native Cross Sells Products Block

## 1.1.9

(2022-09-09)

#### Improvements

• Add into Native Related Block for Hyva theme

## 1.1.8

(2022-09-05)

## Fixed

• Error when displaying a block in stores with a large number of products

## 1.1.7

#### (2022-08-18)

#### Fixed

• Compatibility with Magento 2.4.5

## 1.1.6

#### (2022-07-27)

#### Fixed

• Issue with saving analytics

## 1.1.5

(2022-07-27)

#### Fixed

• Call to a member function validate() on null

## 1.1.4

(2022-07-26)

#### Features

• Display conditions

## 1.1.3

(2022-07-07)

#### Fixed

• round(): Passing null to parameter [#1]() (\$num) of type int|float is deprecated

## 1.1.2

(2022-06-20)

#### Improvements

• remove db\_schema\_whitelist.json

## 1.1.1

(2022-06-06)

#### Fixed

- SQLSTATE[42S22]: Column not found: 1054 Unknown column "FIELD(e.entity\_id...
- Issue with relative positioning of Related Products block

## 1.1.0

(2022-05-31)

#### Improvements

• Migrate to declarative schema

(2022-05-17)

## Fixed

• Issue with duplicate attribute in rule condition

## 1.0.23

(2022-05-17)

## Improvements

• update mirasvit/module-core dependency

## 1.0.22

## (2022-05-11)

## Fixed

- Pagination
- Related product list style when slider is enabled
- Issue with applying the Number of products setting to a block

## 1.0.21

(2022-02-23)

## Fixed

- Revenue value
- Widget template for RTL language
- Issue with slider

## 1.0.20

## (2022-02-17)

## Fixed

Cleanup Command

## (2022-02-07)

#### Improvements

• Decrease products in row QTY for mobile devices

## 1.0.18

#### (2021-11-24)

#### Improvements

• Quick Data Bar

## Fixed

- Use rule option multiple times
- Use product list widget for products template

## 1.0.17

(2021-06-16)

#### Improvements

- Added widget
- Added slider to the related block

## 1.0.16

(2021-04-19)

## Fixed

• Fix delete message for m2.4

## 1.0.15

## (2020-12-29)

## Fixed

• Issue with logging

## (2020-12-11)

## Fixed

• Condition "Current Product ..."

## 1.0.13

(2020-12-07)

## Improvements

• Ability to replace blocks in the native blocks

## Fixed

• Zen\_Json to SerializeService

## 1.0.12

(2020-11-23)

## Fixed

• Compatibility with m2.1

## 1.0.11

(2020-10-13)

## Fixed

• Issue with selecting native related product ids

## 1.0.10

(2020-09-24)

## Features

• use native collecton (related, up-sells, cross-sells)

## (2020-08-28)

## Fixed

• fixed an issue with the error 'cookie is not a function'

## 1.0.8

(2020-07-30)

## Features

• Added GraphQL implementation

## Improvements

- Support of Magento 2.4
- Selection rules for non-product pages

## 1.0.7

(2020-07-28)

## Improvements

• Selection rules for non-product pages

## 1.0.6

(2020-07-16)

## Improvements

- Bulletproof template
- Added GraphQL implementation

## 1.0.4

(2020-02-28)

## Improvements

• Order products

(2020-02-25)

## Improvements

• Apply filter by stock (by default only saleable products are suggested)

## 1.0.2

(2020-02-20)

## Improvements

- Ability to use custom block position
- Indexation performance

## 1.0.1

(2020-02-11)

## Fixed

• Minor fixes

## 1.0.0

(2020-02-06)

#### Improvements

• Indexation performance

## 0.0.1

(2020-01-22)

#### Improvements

• Initial release